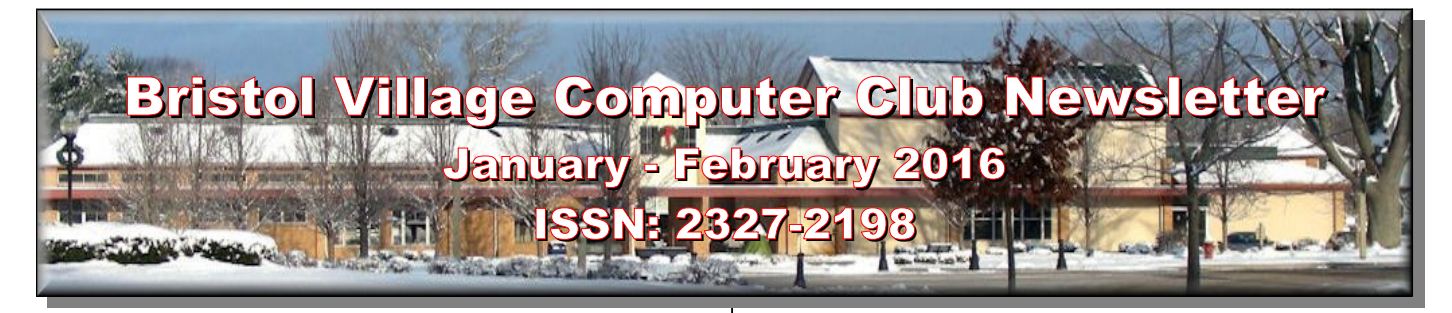

**Next Computer Club (BVCC) Meeting**

**MuseScore, free music playing, editing, and composing software.**

**Presented by Len Nasman**

**February 8, 2016, 7:30PM Glenn Center**

**Also on BVTV**

If you are reading this on your computer display, remember that **Acrobat Reader** has a *zoom* feature (under "**View"** in your top tool bar) for enlarging or reducing text and graphics.

**Old Newsletters Available:** Newsletter copies back to 2010 are available on the [BVCC](http://bvres.org/bvcchome.html)  [Home Page.](http://bvres.org/bvcchome.html) Use the pop down **Newsletter** menu to locate the newsletter you want to see. (The January 2016 issue is the  $81<sup>st</sup>$  edition of the newsletter since Len became editor.)

## <span id="page-0-0"></span>*Quick Index*

You can jump directly to articles in this newsletter. Just left click on the Index listing.

#### **Newsletter Contents**

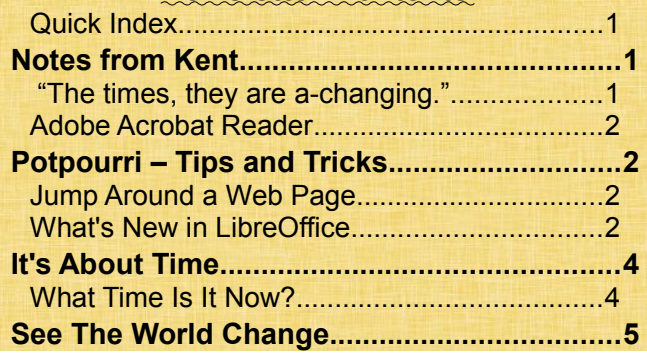

## <span id="page-0-2"></span>Notes from Kent

By Kent Mulliner

<span id="page-0-1"></span> *"The times, they are a-changing."*

# BVCC Officers

**President: Kent Mulliner Vice President. Open Treasurer: George Hartwell Secretary: Terry Smith Newsletter Editor: Len Nasman CLUB EMAIL: bvclub@bvres.org**

As are our software programs and how they operate. The prime example is Microsoft. If you have yet to migrate to **Windows 10** and are still using Microsoft Windows for your operating system, you have probably noticed that Microsoft is getting aggressive in pushing you to migrate to Windows 10. As we've advised in the past, there is no reason to rush to Windows 10 and that continues to be the case.

Beyond nagging you to upgrade, the personal computer press is reporting that Microsoft intends to drop support for past versions of **Internet Explorer** soon (January  $12<sup>th</sup>$ ). On that date, Microsoft will end support for Internet Explorer 8, 9, and 10. Together the three versions account for about 20% of the Internet traffic, with Internet Explorer 11 accounting for 25% of the traffic and the successor, **Edge**, which comes with Windows 10 accounting for 2%.

**Google Chrome** and **Mozilla Firefox** account for most of the rest of browser use. Two things to consider in this changeover, one is that Microsoft released patches and updates on January  $12<sup>th</sup>$ . You'll want to receive these before committing to a successor. Second, Firefox and Chrome do provide you with alternatives if you have an older computer that cannot accommodate Windows 10. For the free Windows 10, Microsoft recommends **Windows 7** (either 32-bit or 64-bit), with Service Pack 1 and 512 MB RAM.

I personally would be happier with at least 2 GB RAM. For the 32-bit version, you will need 70 MB of hard disk space and for the 64-bit version, 120 MB. The best solution to Microsoft's nagging is to

ignore it. You still have time to make that decision in the Summer and Microsoft will have time to iron further bugs out.

### <span id="page-1-3"></span>*Adobe Acrobat Reader*

Acrobat Reader (from Adobe) has been a fairly reliable way of disseminating information on the Internet. It is the software used to pack up and transmit this Newsletter. We previously have identified it as software that you want to allow to update itself. However, during the past year, we've had to warn that fake versions of Acrobat Reader have been in circulation and have sought to hijack your computer. This recent tendency has prompted us to caution you about being sure to go directly to Adobe when upgrading. Now, even that is insufficient protection.

Adobe has introduced its own hijacking, identified as DC (an abbreviation for Document Cloud). We have had members who unwittingly accepted the Adobe invitation to upgrade to DC and who have regretted it (as the look and feel have been noticeably affected. The best solution is to simply ignore the invitation to upgrade to DC. The last non-cloud version of Acrobat Reader is XI. If you have XI, be content to keep it. If this advice comes too late, the Club was able to capture a copy of the installation software for the non-Cloud version (Adobe Reader XI) We can probably remove the DC version (if you have installed it) and take a half-step backwards to version XI. You will recall that the reference to the Cloud means that the modifications and storage of your documents will take place on a remote server wherever.

There are a few alternatives to using DC as well. Since Adobe succeeded in making pdf files a standard, other companies have developed software that reads and/or writes pdf files. You probably already know that **Libre Office** lets you convert other text files (including **Microsoft Word**).to those produced by Adobe Reader (these are "**Portable Document Files** or **PDF**) Among their advantages are a faithful reproduction of the original format, the ability to be read by a variety of operating systems and a more compact file for transmitting on the Internet. For reading .PDF files, one that I used to use is called **Foxit PDF.** This used to be free but now (at least,

sometimes) carries a price of up 70 plus dollars. Another alternative (free) is **Sumatra PDF [\(http://www.install-exe.com/Sumatra-PDF/thank](http://www.install-exe.com/Sumatra-PDF/thank-you/?utm_campaign=132783284&utm_source=bingads&utm_medium=cpc&utm_content=4553884754&utm_term=39544798077)[you/?](http://www.install-exe.com/Sumatra-PDF/thank-you/?utm_campaign=132783284&utm_source=bingads&utm_medium=cpc&utm_content=4553884754&utm_term=39544798077)**

 **[utm\\_campaign=132783284&utm\\_source=bin](http://www.install-exe.com/Sumatra-PDF/thank-you/?utm_campaign=132783284&utm_source=bingads&utm_medium=cpc&utm_content=4553884754&utm_term=39544798077)[gads&utm\\_medium=cpc&utm\\_content=45538847](http://www.install-exe.com/Sumatra-PDF/thank-you/?utm_campaign=132783284&utm_source=bingads&utm_medium=cpc&utm_content=4553884754&utm_term=39544798077) [54&utm\\_term=39544798077](http://www.install-exe.com/Sumatra-PDF/thank-you/?utm_campaign=132783284&utm_source=bingads&utm_medium=cpc&utm_content=4553884754&utm_term=39544798077) ).** This is described as simpler, cleaner and faster than Foxit or Adobe. Of course in the case of either Foxit or Sumatra, you will want to make an "Association" so your .PDF files are read by Foxit PDF or Sumatra PDF (whichever you have chosen). For Windows 7, 8, 8.1 and 10, the Associations are accomplished in the **Control Panel**. In the Control Panel, select **Default Programs** and then choose to **Associate a Program**  with a File Type. Using Foxit or Sumatra, you would go to the .PDF files (which will usually show Adobe Reader). At the top of the Control Panel page, you will have a **Change Program** button which will permit you to enter Foxit PDF or Sumatra PDF in place of Adobe Reader.

In Windows 7, select Control Panel, Default Programs, Set associations. Scroll down the list and select PDF, then select the Change Program button. If your preferred program does not appear, use the Browse option to find it. Programs will either appear in the Windows, Program Files or Program Files (x86) folder.

### <span id="page-1-2"></span>Potpourri – Tips and Tricks By Len

<span id="page-1-1"></span>*Jump Around a Web Page*

If you are on a web page that does not fit on the screen, you can jump to the bottom of the page by pressing **Ctrl+End**. To jump to the top of a page, press **Ctrl+Home**. This also works on word processing documents.

## <span id="page-1-0"></span>*What's New in LibreOffice*

LibreOffice remains an excellent free alternative to Microsoft Office. Unlike Microsoft Office, users are not faced with expensive upgrades and changes to document file formats. LibreOffice can open most

## **BVCC Newsletter - January-February 2016**

MS Office files, and a whole host of files from other programs… even old Word Star files.

As of this writing, the current version of LibreOffice is 5.0.3.2. To check your LibreOffice version select (from the Menubar) Help, About LibreOffice.

The first change LibreOffice users will notice is that the welcome screen now shows thumbnail images of recent documents. This makes it quicker to get back to a document you have been working on.

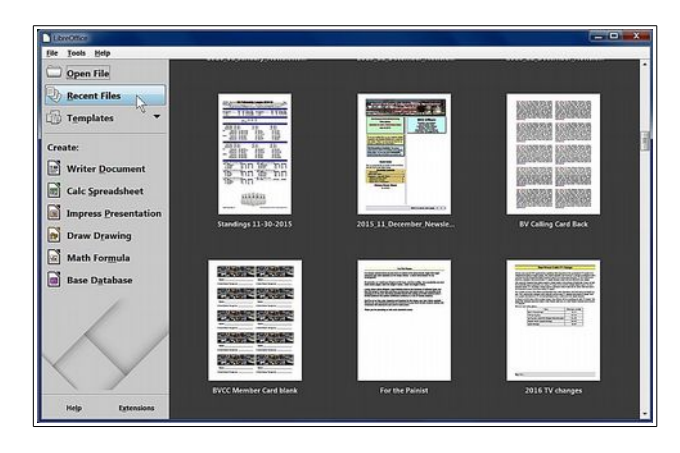

**Styles and Formatting** 3 8 8 8

**BVCC Caption BVCC Centered-1 BVCC Command Keys BVCC Date Fram BVCC Footer Left BVCC Footer Right BVCC Frame Caption BVCC Frame Contents BVCC Frame Contents - List BVCC Header Left BVCC Header Right BVCC Heading1 BVCC Heading2** 

a s

Some of the recent changes make the program easier to use, especially if you are using Page, Paragraph, and Character styles instead of manually adjusting the default formats.

The first change that users will notice is that when the program is opened, the win-

dow shows thumbnail images of recent documents.

I use a number of *Paragraph Formats* when creating this newsletter. The font style for each paragraph is now displayed in the *Styles and Formatting* panel.

A new *Sidebar* option now provides easier access to object properties. The **Properties** *Sidebar* is context sensitive, so it changes depending on what type of object is selected. When the cursor is placed in a

text area, the text formatting properties are displayed.

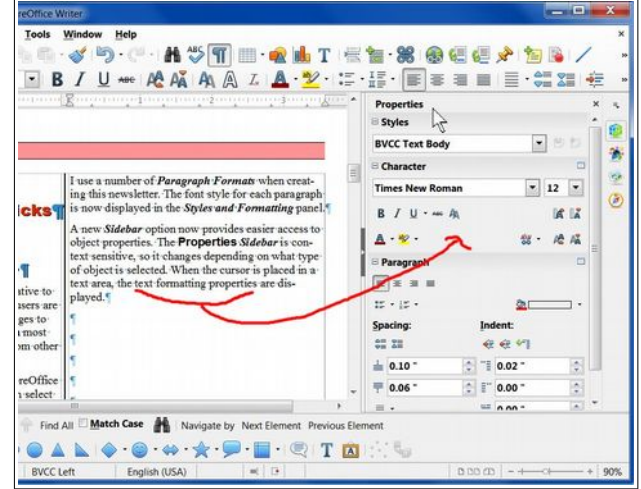

When a graphic object is selected, the Graphics properties sidebar is displayed.

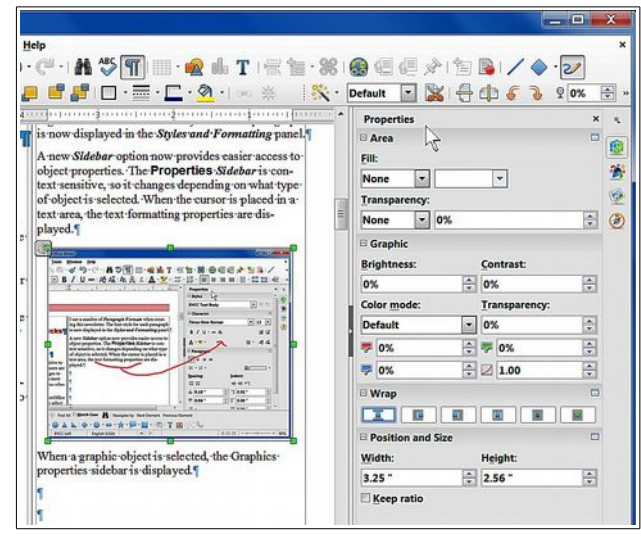

There are several Sidebar options: *Properties, Styles and Formatting, Gallery,* and *Navigator*. The new context sidebars make it faster to modify document properties. Most of these are not used by casual LibreOffice users, however, the new Gallery includes a quick and easy way to insert a lot of graphic images into your documents.

The symbol shown here is one example of a *Gallery* object. There are lots of

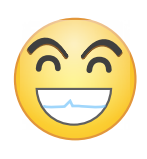

#### **BVCC Newsletter - January - February 2016**

other objects now available in the *Gallery*.

If you are interested in getting serious about going beyond the basics of creating documents with LibreOffice Writer, a series of lessons is available on the [BVCC School](http://bvres.org/Schoolhouse-web-page/schoolhouse.html)[house web page.](http://bvres.org/Schoolhouse-web-page/schoolhouse.html)

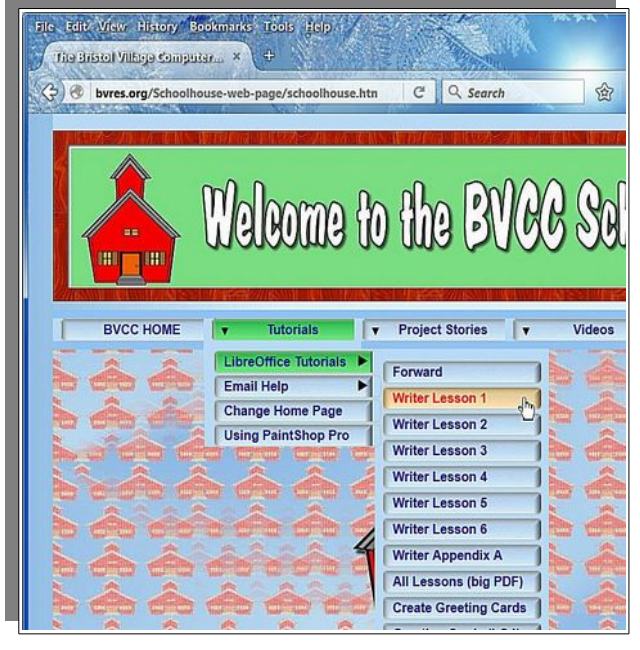

 $\odot$ 

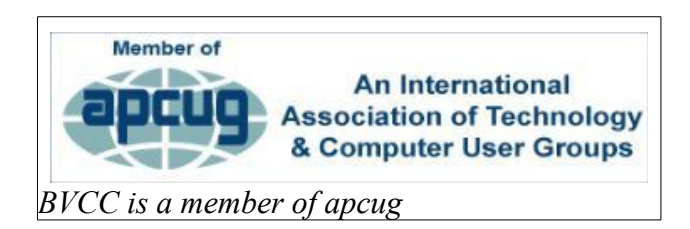

<span id="page-3-1"></span>It's About Time

<span id="page-3-0"></span>By Len *What Time Is It Now?*

Want to know the official time right now? Here is a web site that displays the exact time.

The shaded map shows what parts of the world are in daytime and

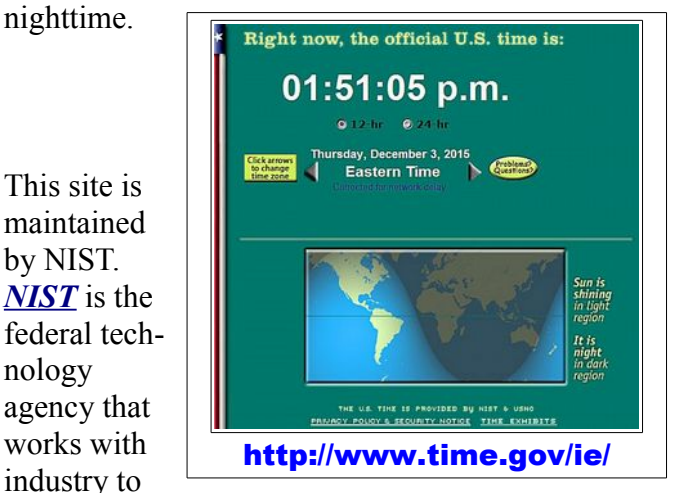

develop and apply technology, measurements, and standards.

If you open the NIST time web site shown, you can see a very small link to time exhibits near the bottom of the display. This link opens a list of additional links to time related web **sites**.

by NIST.

nology

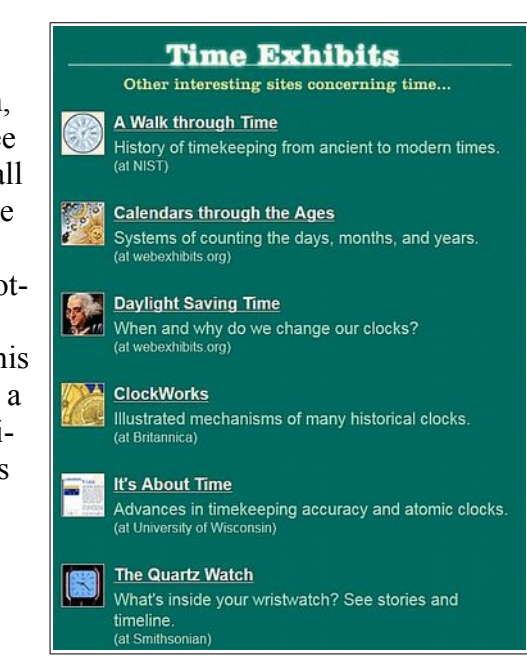

If you have

a so-called 'Atomic Clock,' or wrist watch, it is not

#### **BVCC Newsletter - January-February 2016**

really atomic at all. It receives a radio signal from a NIST facility, and that facility uses an 'atomic clock' to maintain the standard time.

In the United States, the signals received by radio controlled clocks originate from NIST Radio [Station WWVB,](http://www.nist.gov/pml/div688/grp40/wwvb.cfm) which is located near Fort Collins, Colorado. WWVB broadcasts on a frequency of 60 kHz. Your radio controlled clock actually has a miniature radio receiver inside, which is permanently tuned to receive the 60 kHz signal.

Someone decided it would be a nice idea to have all of the clocks in the Glenn Center show the same time and installed several 'atomic clocks' around the Center. It was discovered that the clocks were not all showing the same time. The problem is that these clocks try to get the radio signal from Fort Collins, Colorado, a couple of times a day. Because of walls, doors, and windows, the radio signal is not available in all rooms. We have discovered that moving a clock from the computer room to the computer workroom changes the availability of the signal.

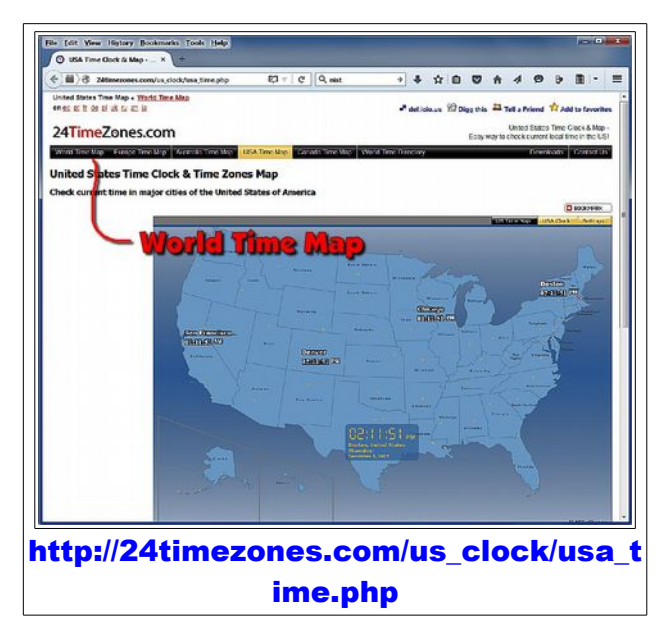

I have a wrist watch that uses the WWVB signal to keep correct time, but whenever I want to be sure it gets the signal, I put it on a west side windowsill of my house overnight.

Perhaps you have friends who live far away and want to know what time it at their home right now. The Internet provides a number of tools that make it easy to check current times anywhere in the world. Here is one web site to check.

If you want to see times around the world, select the *World Time Map* option. There again you will see shaded areas showing day and night.

## <span id="page-4-0"></span>See The World Change By Len

The Google folks continue to add amazing things for us to explore the world. By now, most of you have probably used *Google Maps* and the associated *Street Views* (see the [September, 2015 BVCC](http://bvres.org/bvcchome.html)  [Newsletter\)](http://bvres.org/bvcchome.html).

Google has been collecting satellite photos and making collections of images that have been available since 1984. This means that you can choose a geographic location, and scroll through the satellite photos from that location to see what changes have taken place.

Here is where to start:

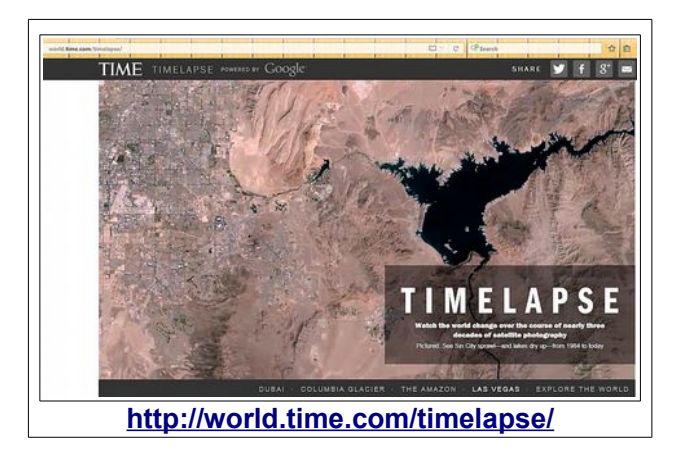

Once you have opened the *Timelapse* web site, you can choose from a number of pre-set locations.

#### **BVCC Newsletter - January - February 2016**

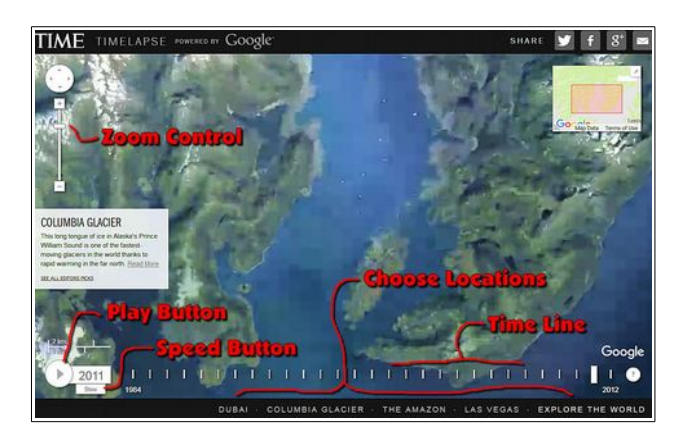

There are a number of ways to control what you see.

- ➢ Use the *Play Button* to start and stop an animation that flips through different images over the years.
- ➢ Use the *Speed Button* to change from fast to slow animation.
- ➢ Press the *Play Button* to pause the animation, then select any frame on the *Timeline* to see a still frame from that date.
- ➢ Use the *Zoom Control* to zoom in or out of the view.

These Timelapse satellite photo collections are, of course, interesting to casual observers. They have become very important tools for researchers, whether they are involved in urban planning, agricultural trends, or signs of global warming.

Once you have explored some of the standard locations, you will probably want to choose your own location.

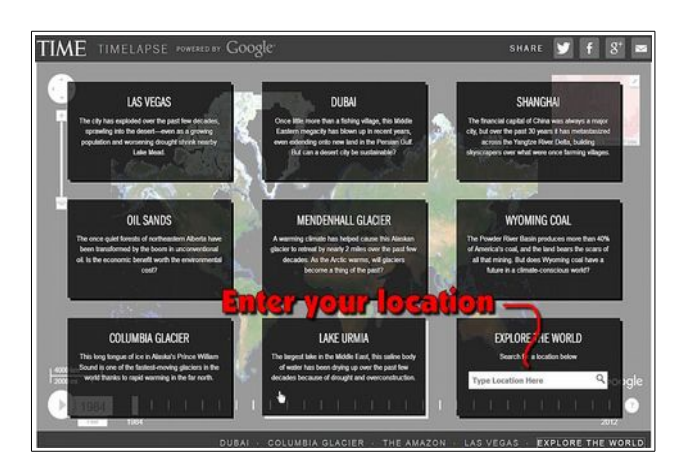

I thought it might be fun to check out changes to the landscape in the area of my home town of Kane, Pennsylvania. There is a noticeable difference between the satellite photos from 1984 and 1985.

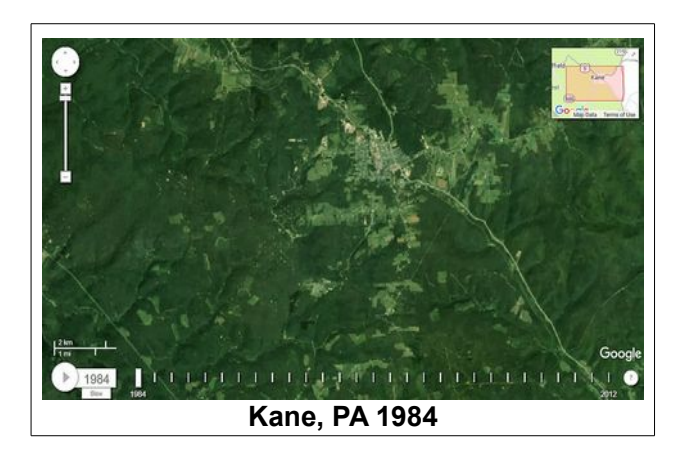

The difference is the 50-mile-long west-to-east path through the forest, just touching the south edge of town. This is the path of the 1985 tornado that hit the area. This tornado passed within a few blocks of my parent's house. All they knew, until the next morning, was that there was a bad storm and the power went off.

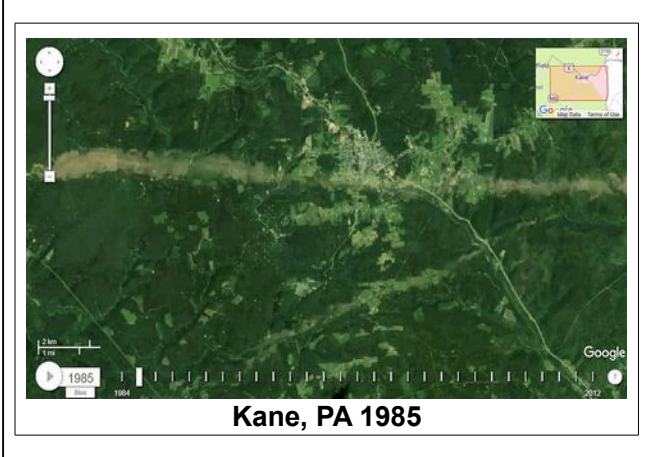

The pictures in the sequence show that 10 years later, the forest had pretty much returned, and 15 years after the storm, the tornado path is hardly visible.

I encourage you to explore your own favorite locations and see what has changed in the last three  $decades$  $@$ 

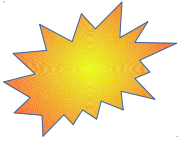